## How to Register for a **Training at NEOMIN** 7 Simple Steps

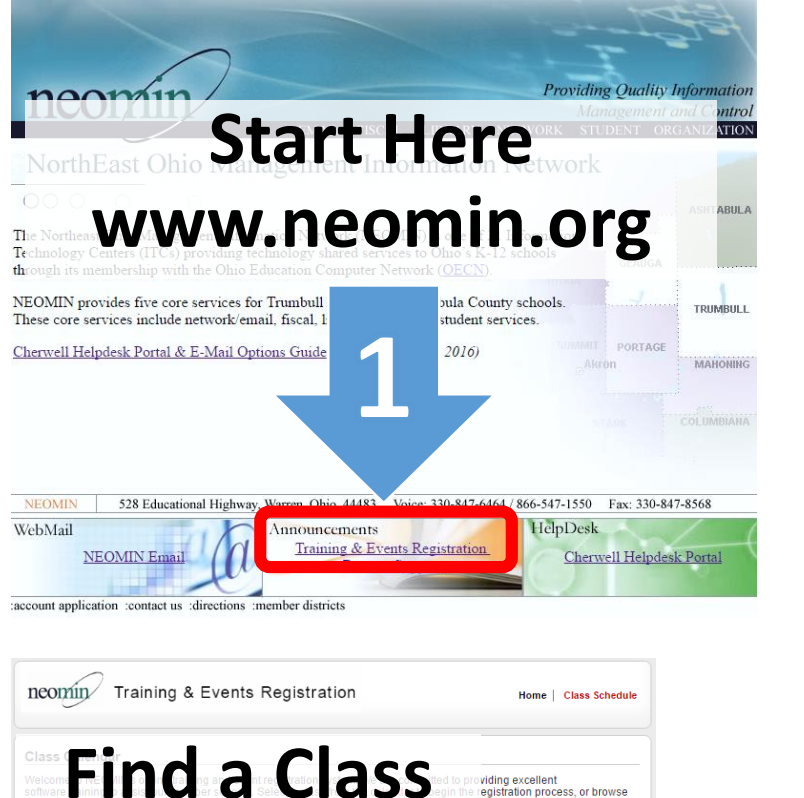

August 2016

**I** I o

## (Continues on back)

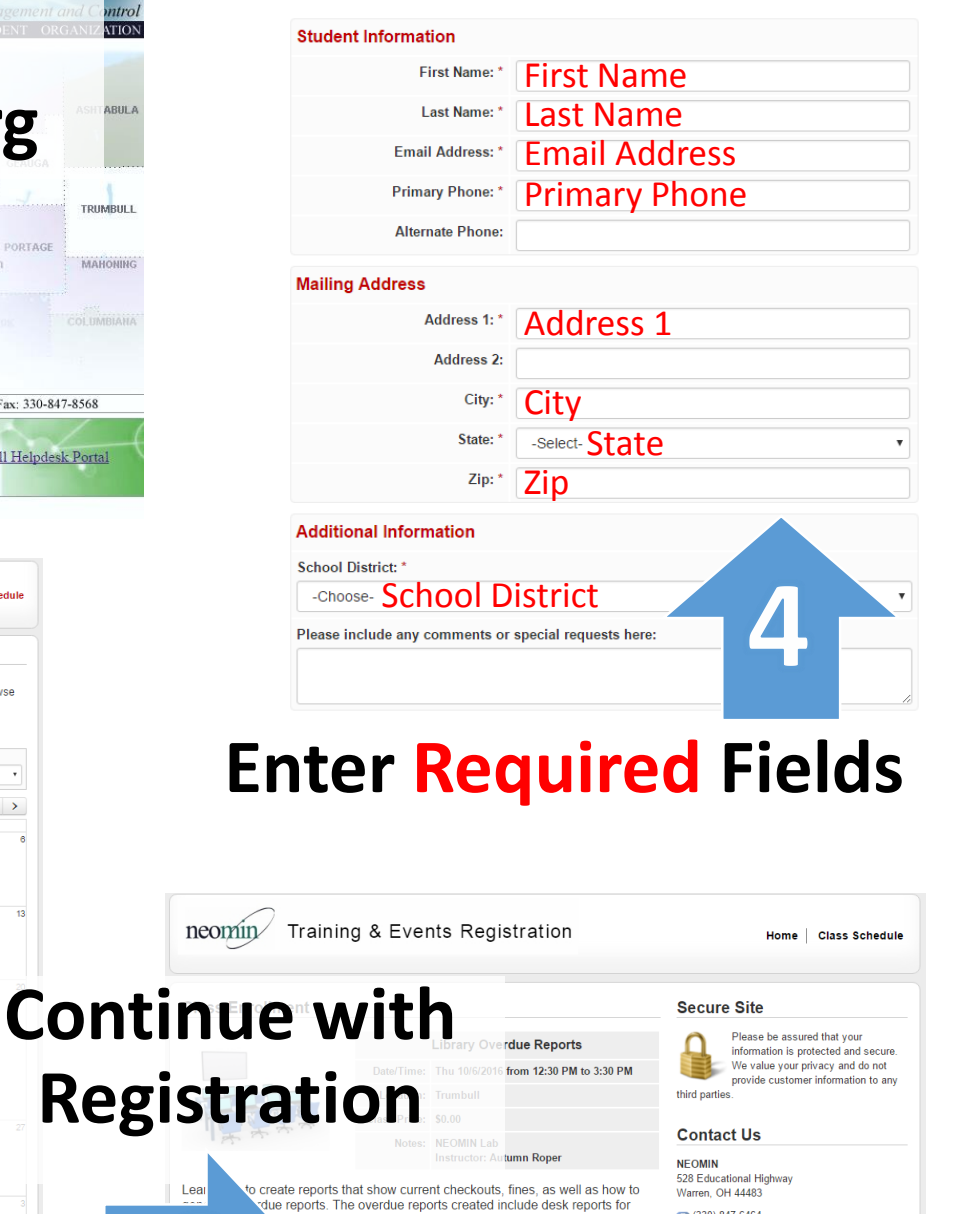

reports are also

**Continue with Registration** 

(330) 847-6464

Calendar Viey

Home | Class Schedule | Privact

**Class List** 

Direct link: **http://neomin.enrollware.com/**

## (Continued from front)

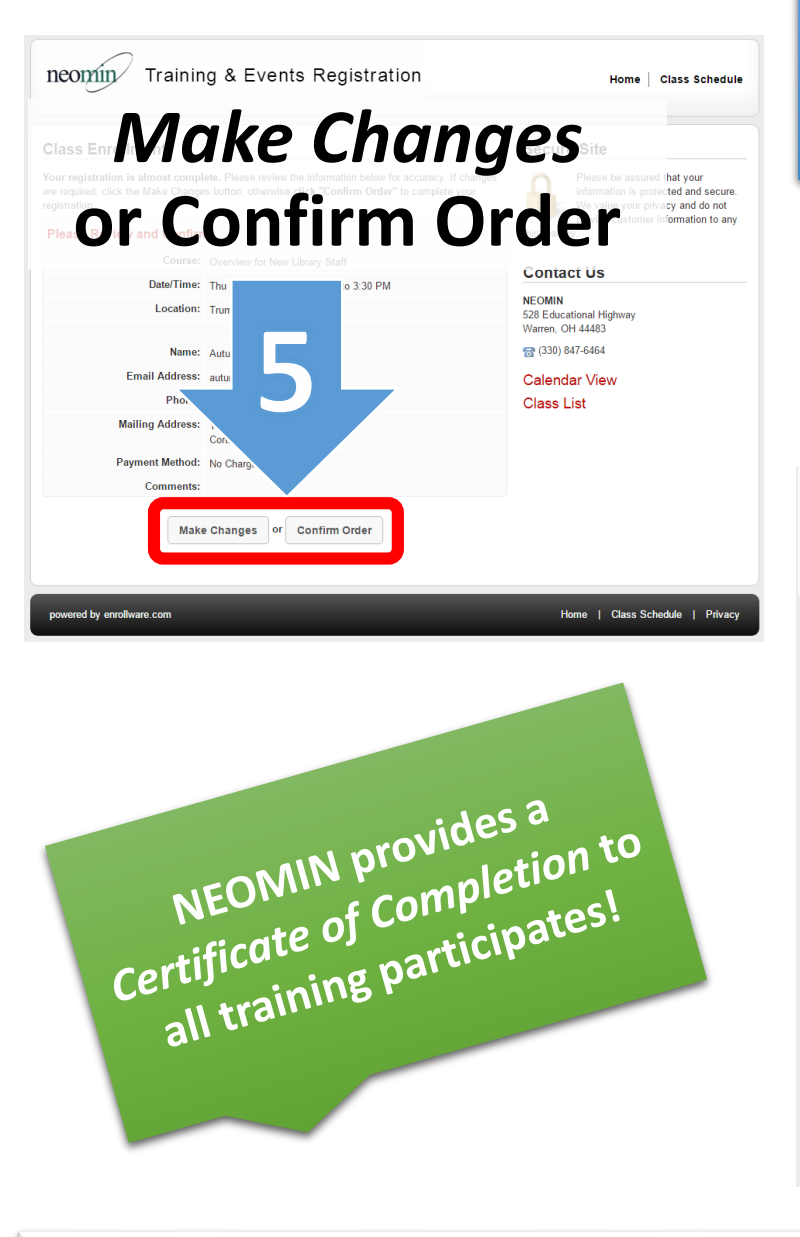

How to Register for a **Training at NEOMIN** (Continued)

## **Register for another class using your same contact neonininformation...**

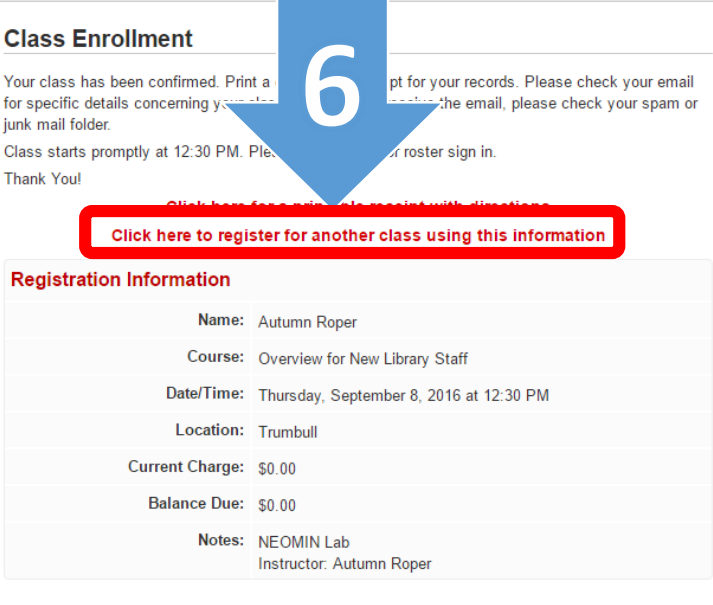

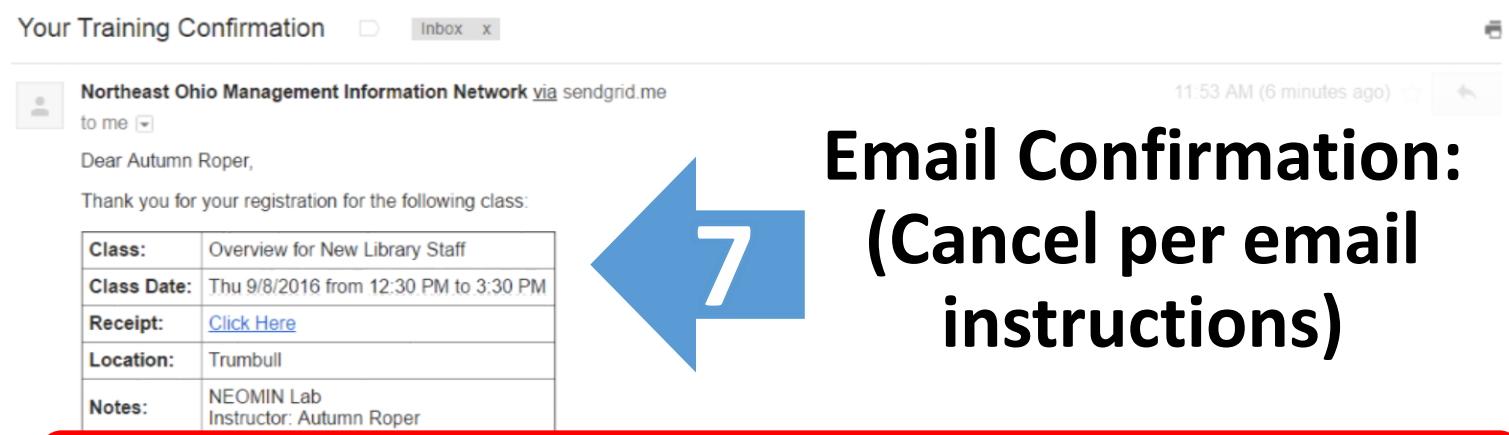

C

iur Cli

If you are unable to attend this class, please cancel your registration by replying to this email or by calling Terry King at (330) 847-1501. Thank you.